# Digital Art Bingo

Instructions: Use your AT HOME studio time to make art using these different digital websites, apps and tools. This art should be done or saved in your google drive when possible. When you FINISH \*EACH\* task, upload it to Artsonia to get the points. Keep doing art until you have a BINGO (horizontal, vertical or diagonal) OR GO FOR A "Blackout" (all boxes filled)

**Alternative:** If your internet or computer access is limited... or using the programs is too confusing... you can make ANY of these same projects as paper drawings, paintings, collages or sculptures depending on the supplies you have at home. Upload photographs of your work in the same way you would turn in the digital versions.

#### Online School started on 3/16 with Zentangle unit

| Wk 10                                                                                                    | Mon 03/30                                                                                   | Tue 03/31                                                                                   | Wed 04/01                                                                                                  | Thur 04/02                                                         | Fri 04/03                                                    |
|----------------------------------------------------------------------------------------------------|---------------------------------------------------------------------------------------------|---------------------------------------------------------------------------------------------|----------------------------------------------------------------------------------------------------|--------------------------------------------------------------------|--------------------------------------------------------------|
|                                                                                                    | Students should upload picture of final Zentangle art work to Artsonia or google classroom. | Double check that your Zentangle was received. Review new digital unit in google classroom. | Review new unit in google classroom. Pick 5-10 projects that look fun, doable, interesting or challenging. | Find first app and explore. Make one or more digital art projects. | Finish and upload AT LEAST ONE project to Artsonia.          |
| SB                                                                                                    | Mon 04/06                                                                                   | Tue 04/07                                                                                   | Wed 04/08                                                                                                  | Thur 04/09                                                         | Fri 04/10                                                    |
| Officially spring break! BUT>>> if you didn't do your Zentangle work yet, try to get that finished and turned in now. |                                                                                             |                                                                                             |                                                                                                    |                                                                    |                                                              |
| Wk 11                                                                                                    | Mon 04/13                                                                                   | Tue 04/14                                                                                   | Wed 04/15                                                                                                  | Thur 04/16                                                         | Fri 04/17                                                    |
|                                                                                                    | Continue exploration of a new app or new project in the same app.                           | Finish and upload AT LEAST ONE project to Artsonia.                                         | ZOOM Meeting<br>11:00am to<br>answer Digital unit<br>questions.                                            | Make one or more digital art projects.                             | Finish and upload<br>AT LEAST ONE<br>project to<br>Artsonia. |
| Wk 12                                                                                                    | Mon 04/20                                                                                   | Tue 04/21                                                                                   | Wed 04/22                                                                                                  | Thur 04/23                                                         | Fri 04/24                                                    |
|                                                                                                    | Make one or more digital art projects.                                                      | Finish and upload AT LEAST ONE                                                              | ZOOM Meeting<br>11:00am to                                                                                 | Make one or more digital art projects.                             | Students should finish and upload                            |

answer Digital unit

questions.

project to Artsonia.

all Digital art by

this day

# Objective/learning target

# I can EXPLORE a variety of digital art-making apps while learning digital art techniques.

Grade: DUE Monday April 27, 2020

- 35 points (7 projects) Level 4 = A
- 30 points (6 projects) Level 3 = B
- 25 points (5 projects) Level 2 = C
- 20 or below (4 or less projects) points Level 1 = F
- 5 bonus points if you do a Bingo (5 in a row)
- EACH Extra project is 5 points extra credit...

# Challenge Objective

- Students will be **self-directed learners** who are engaged in artistic activities of their choice.
- Students will be **problem-solvers**, figuring out how to do projects on their own, using daily <u>demos</u>, <u>book</u>, <u>computer</u> and <u>peer resources</u>.
- My YouTube playlist with tutorials: <u>https://www.youtube.com/playlist?list=PLZh</u> <u>jjxQvoTlQuzIl\_qKspVdtiHwMC2zBl</u>

### **Digital Drawing**

MS Paint Directions and examples on <a href="http://tinyurl.com/nmsdigiart">http://tinyurl.com/nmsdigiart</a>

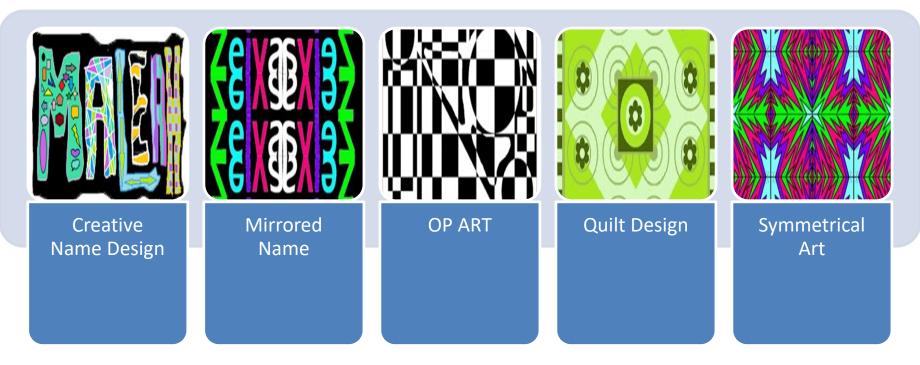

#### Suggested programs include:

Google Drawing (in your drive) or Google Canvas <a href="https://canvas.apps.chrome/">https://canvas.apps.chrome/</a>

Pixlr X: <a href="https://pixlr.com/x/">https://pixlr.com/x/</a>

Sketchpad: <a href="https://sketch.io/sketchpad/">https://sketch.io/sketchpad/</a>
Sumo Paint: <a href="https://www.sumopaint.com/">https://sketch.io/sketchpad/</a>

Microsoft Paint or 3D paint (if on a Microsoft computer)

# **Creative Name**

- Your first name only
- A border
- 3 or more colors
- 3 or more shapes and designs INSIDE the letters.

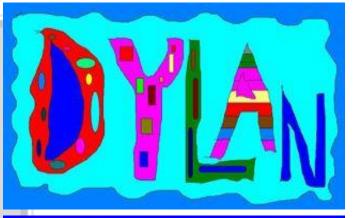

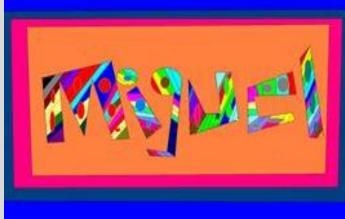

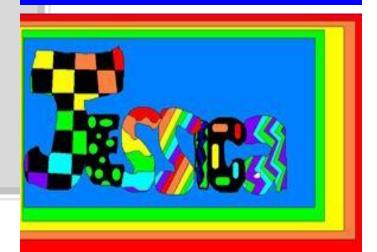

# **Mirrored Name**

- Your first name only
- Mirrored 4 different ways
- 3 or more colors INSIDE the letters.

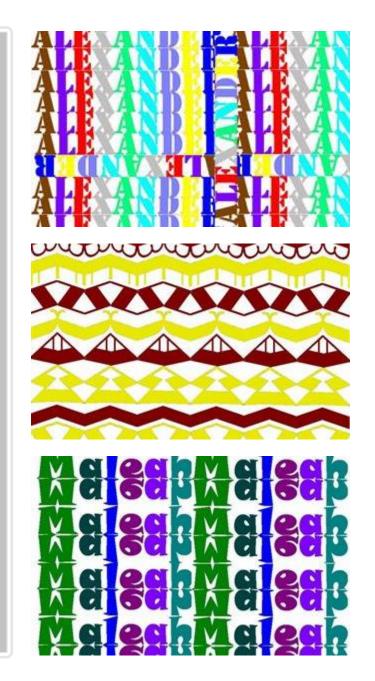

# Op Art

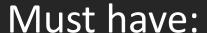

 2 contrasting colors only

 2-3 shapes within the design to create the optical illusion

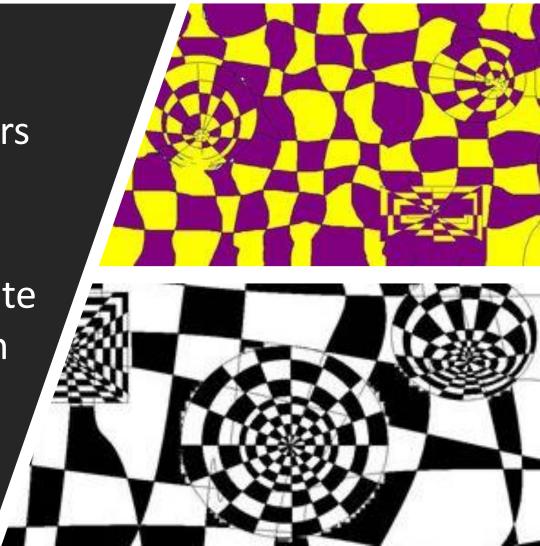

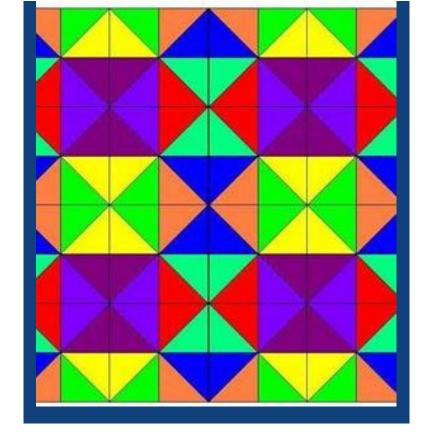

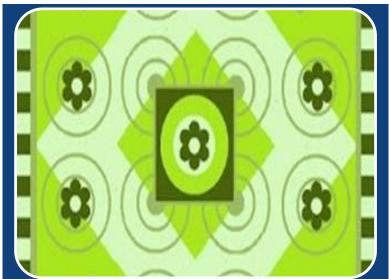

# Quilt Design

- A border
- 3 or more colors
- Copy and Rotation creating a pattern

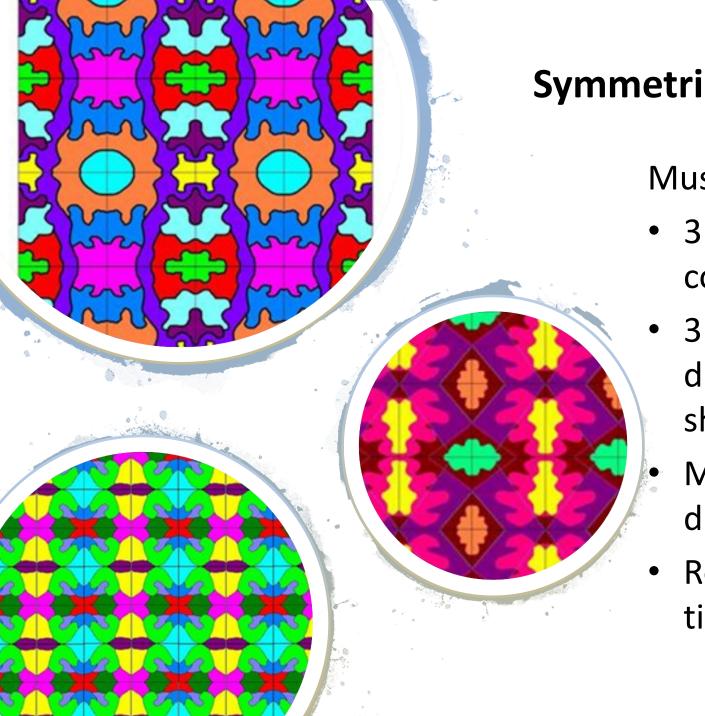

# **Symmetrical Design**

- 3 or more colors
- 3 or more different shapes
- Mirrored 4 different ways
- Repeated 9 times

## **Digital Painting**

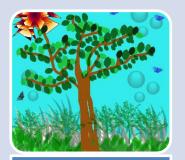

Bob Ross style Landscape

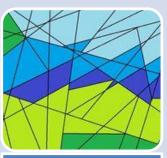

Geometric Abstract art

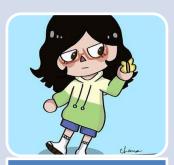

Self-Portrait as a cartoon character

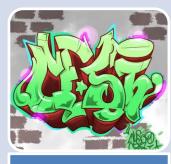

Graffiti art

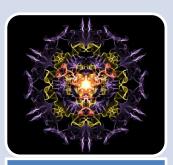

Radial Design art

### Suggested programs include:

Google Drawing (in your drive) or Google Canvas <a href="https://canvas.apps.chrome/">https://canvas.apps.chrome/</a>

Pixlr X: <a href="https://pixlr.com/x/">https://pixlr.com/x/</a>

Sketchpad: <a href="https://sketch.io/sketchpad/">https://sketch.io/sketchpad/</a>

Sumo Paint: <a href="https://www.sumopaint.com/">https://www.sumopaint.com/</a>

Microsoft Paint <a href="https://jspaint.app/#local:d4bec94a3c26d">https://jspaint.app/#local:d4bec94a3c26d</a>

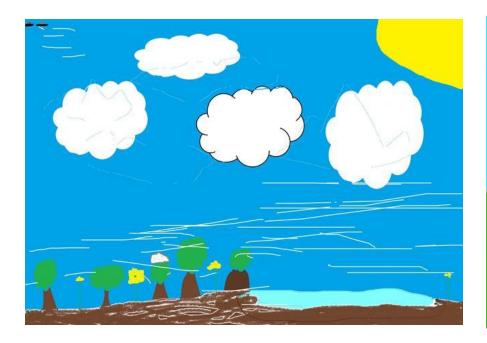

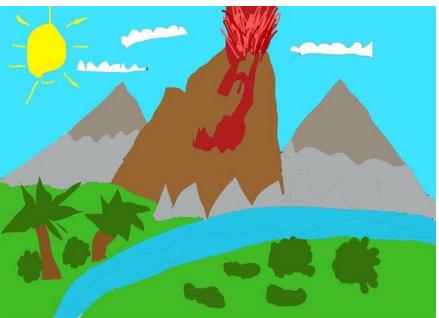

### Bob Ross Landscape

- Land forms
- A variety of plants, animals and objects.

# Geometric Abstract Art

#### Must:

- Only use geometric shapes
  - Squares
  - Triangles
  - Circles
  - Etc.
- Include colors or shading

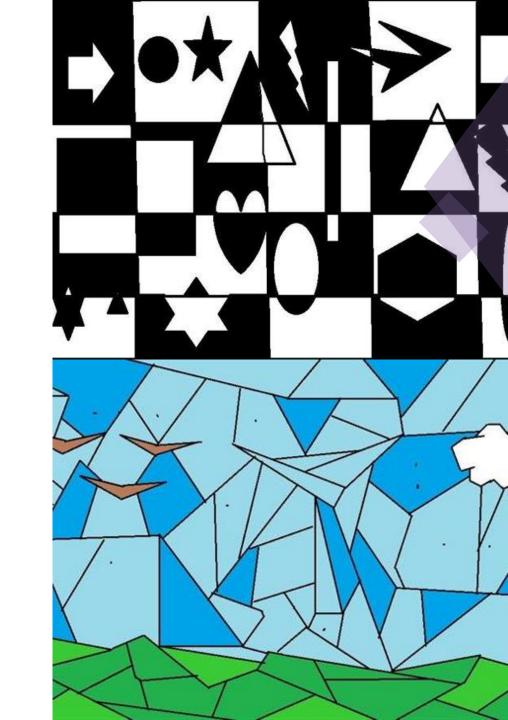

#### Self-Portrait as a cartoon character

#### Must:

- Include similar hair, eyes and skin color as YOU!
- An outfit you would wear

#### CAN:

- Be based on an existing cartoon or game
- Include accessories.
   Pets or a background place

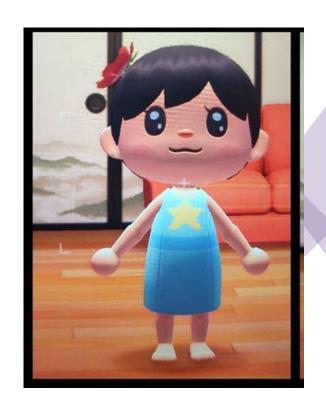

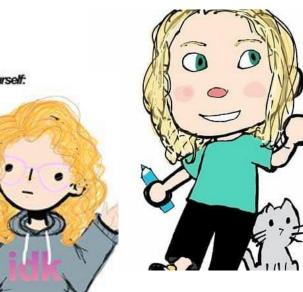

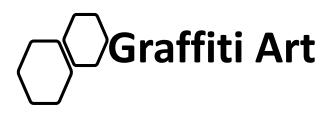

#### Must:

- Include a
   BACKGROUND (like a
   photograph of a brick
   wall, train car,
   building, or a painted
   background)
- Be your name or a positive word or phrase

#### CAN:

- Include a person pretending to paint
- Include other images or cartoon characters

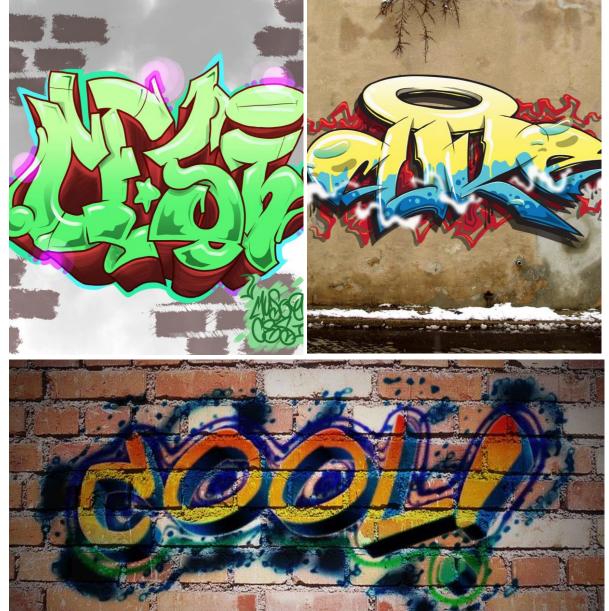

Can also check out and use: (if it isn't blocked) <a href="https://www.graffiticreator.net/">https://www.graffiticreator.net/</a>

Radial Design Art

#### Must:

- Include 3 or more colors and layers
- Must show mirrored designs all around the circle (that's what radial symmetry is!)

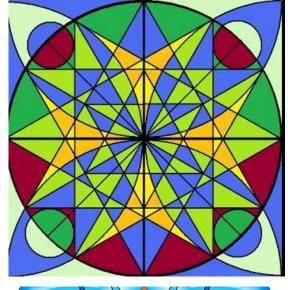

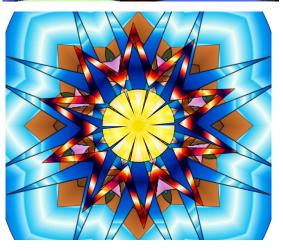

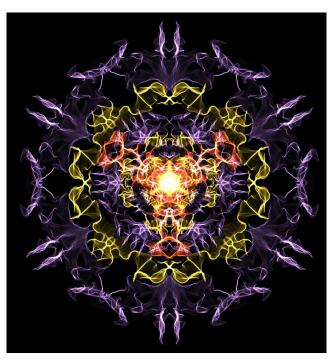

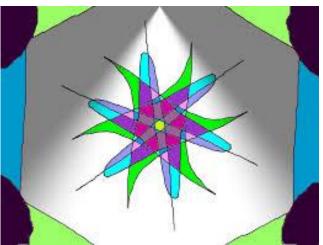

## **Digital Collage**

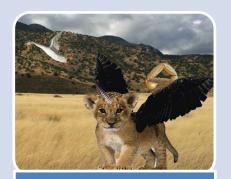

Misfit Animals

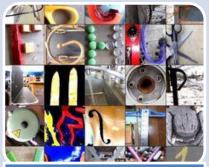

Photo Alphabet

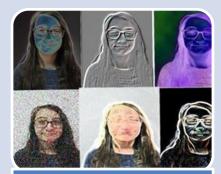

Filtered Faces

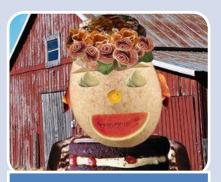

**Food Face** 

#### Suggested programs include:

Pixlr X: <a href="https://pixlr.com/x/">https://pixlr.com/x/</a>

Adobe photoshop... if you have that...

GIMP (free download for PC only)

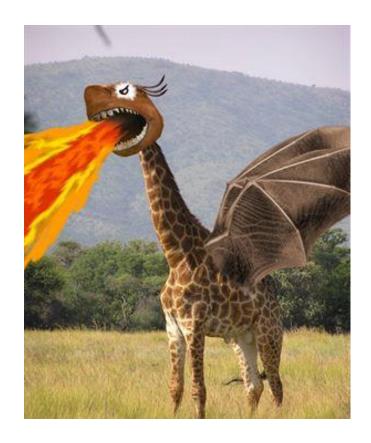

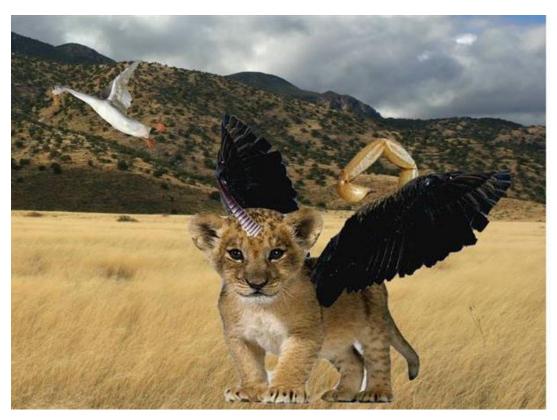

### Misfit Animals

- 4 or more different animals blended together
- A background location

### Photo Alphabet

#### Must have:

- All letters in the alphabet
- All letters should be from different objects
- Nothing should be an ACTUAL letter

#### **Directions:**

- Using your camera... take pictures of objects that LOOK Like letters.
- Download them onto your device (or use an app on your phone) to put them in a collage in alphabetical order.

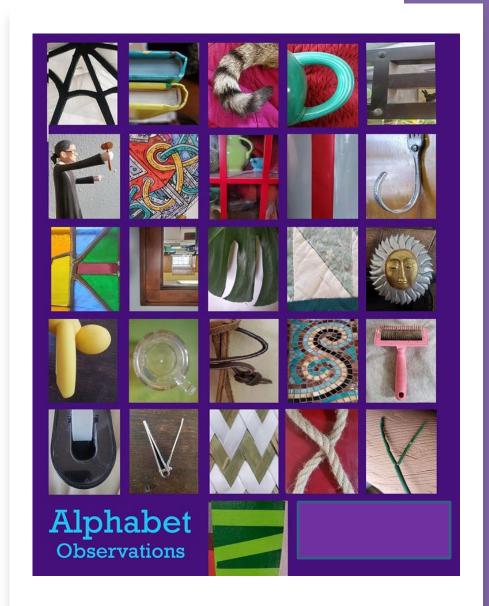

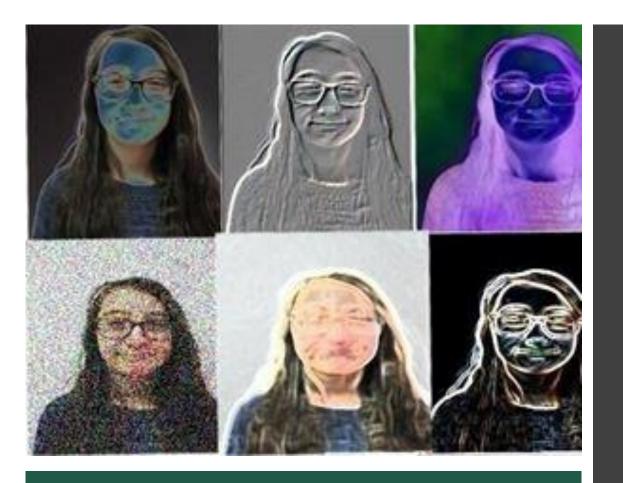

Filtered Faces

- Your face, shoe, hand or a favorite toy repeated 6 times
- A different filter or color change on each images

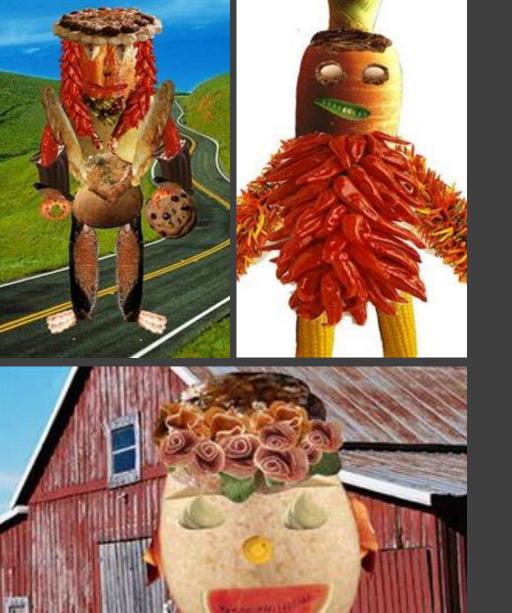

### Food Face

- 3 or more different food images
- Cut our neatly and put together neatly
- Look like a face or full body person

## **Digital Sculpture**

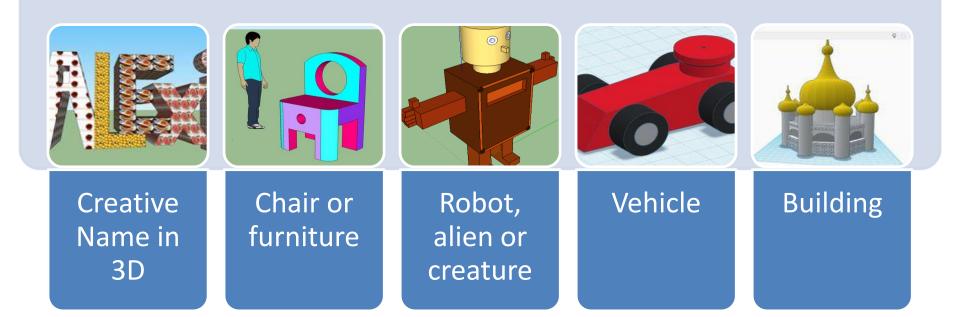

#### Suggested programs include:

- Tinkercad <a href="https://www.tinkercad.com/">https://www.tinkercad.com/</a>
- Sketchup Make (free) <a href="https://app.sketchup.com/app?hl=en">https://app.sketchup.com/app?hl=en</a>

Name: Use the 3-D test or shapes to create your name or a work in 3D letters. Add 2+ colors or textures.

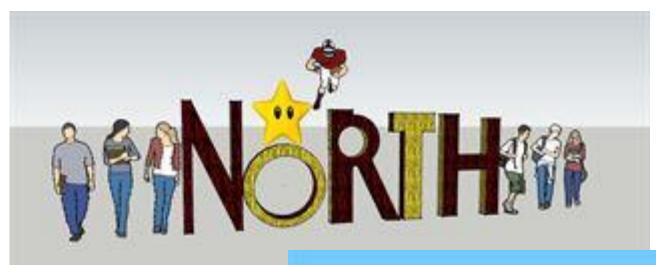

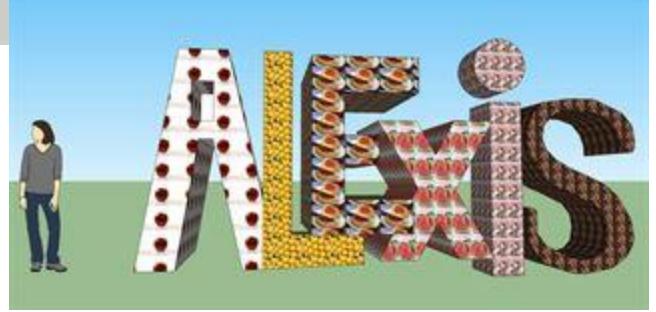

# Chair: Design a sketch up chair or other furniture

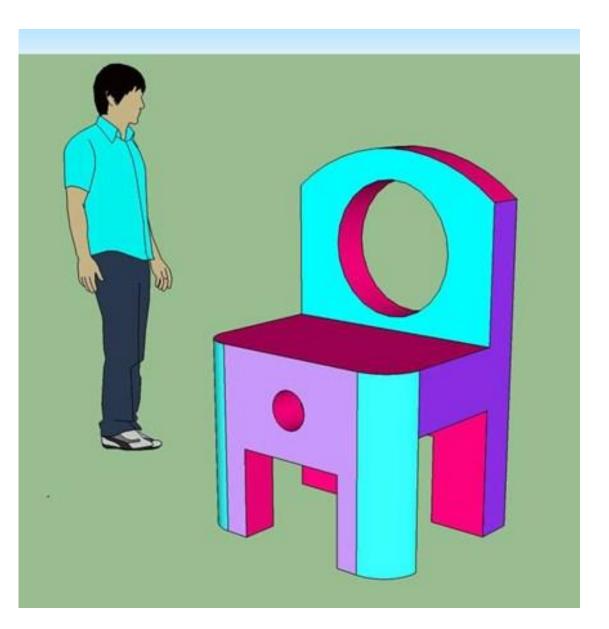

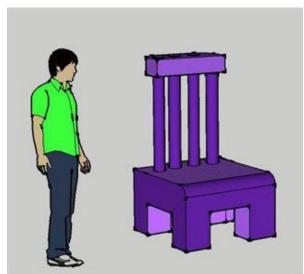

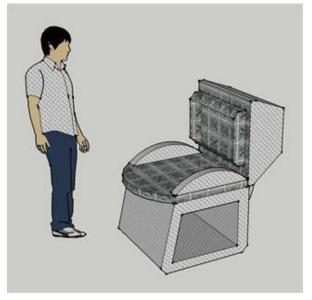

# **Robot:** Design a 3D sculpture robot or alien creature.

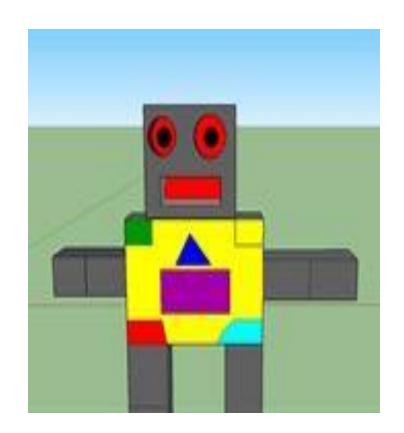

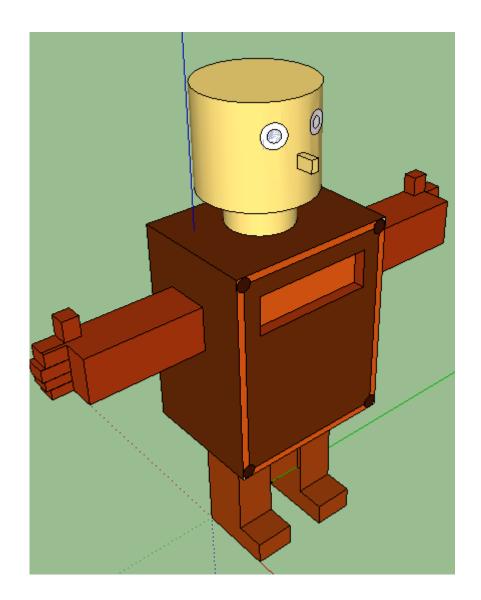

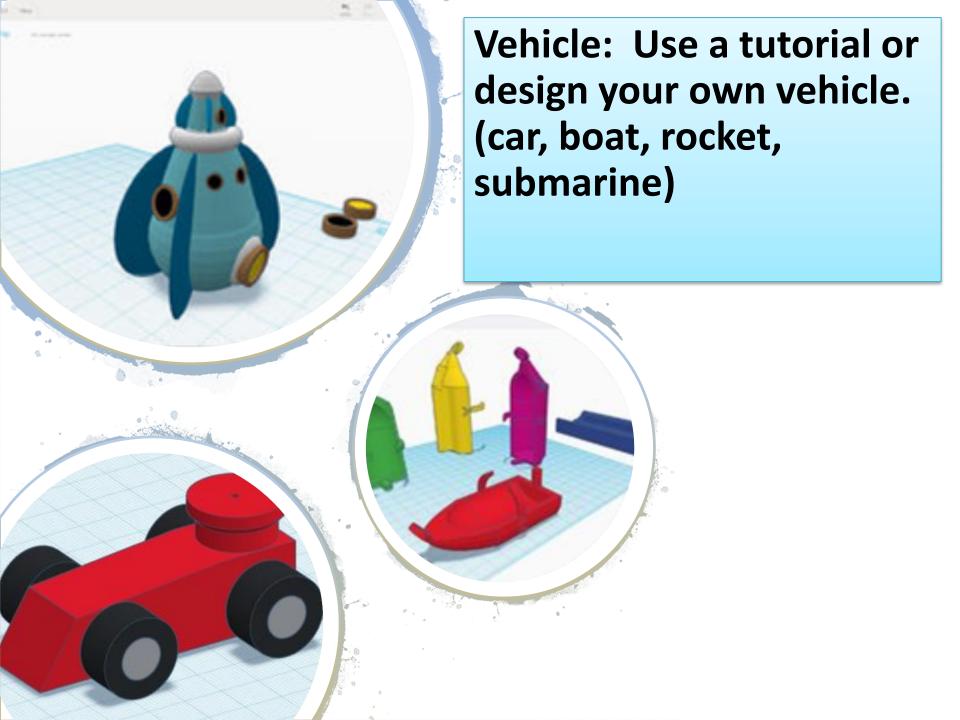

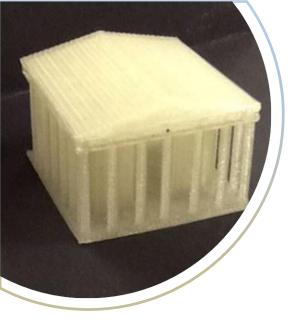

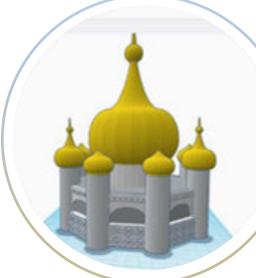

Building: Use a tutorial or design your own building. (castle, house, temple, dome, pagoda)

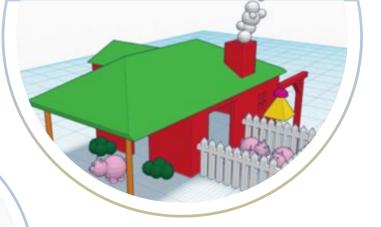

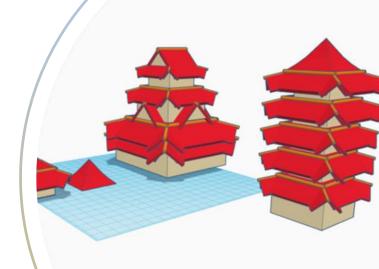

### **Animation**

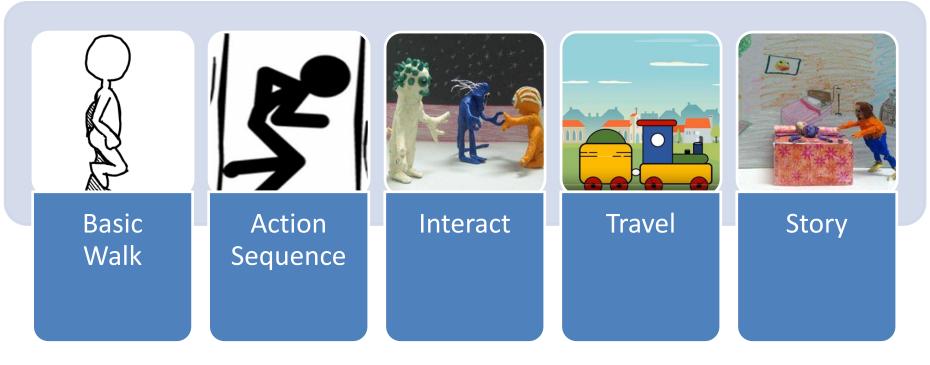

#### Suggested programs include:

Scratch coding: <a href="https://scratch.mit.edu/">https://scratch.mit.edu/</a>
Toonator: <a href="https://toonator.com/draw">https://toonator.com/draw</a>

Stop Motion Animator on Google Chrome (extension) using pictures

You can also use google slides or Microsoft power point

Download free program for PC only: <a href="https://pivotanimator.net/">https://pivotanimator.net/</a>

#### **Animation:** Create a video or animation that shows a person doing basic walk.

See this example... <a href="https://toonator.com/toon/n02seruwfspx">https://toonator.com/toon/n02seruwfspx</a>

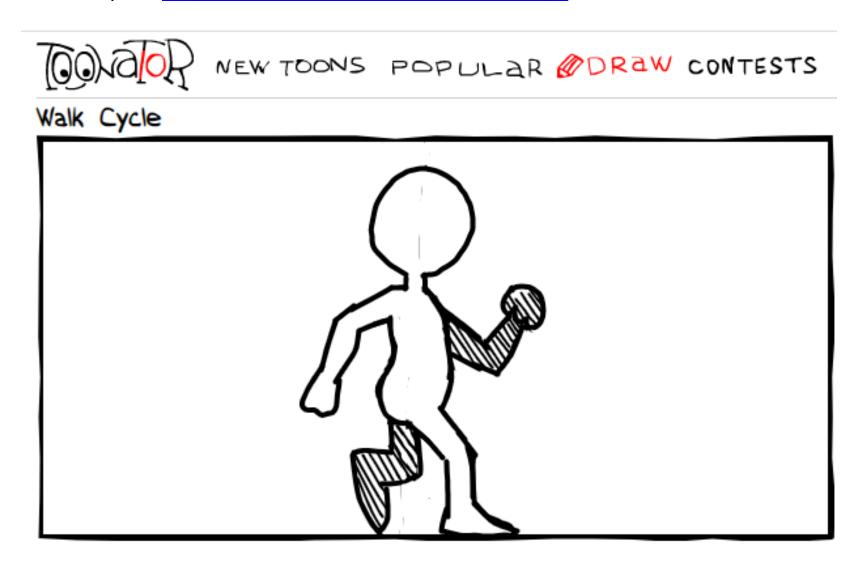

**Animation:** Create a video or animation that shows a person doing an <u>action</u> (EX: eating, swimming, running)

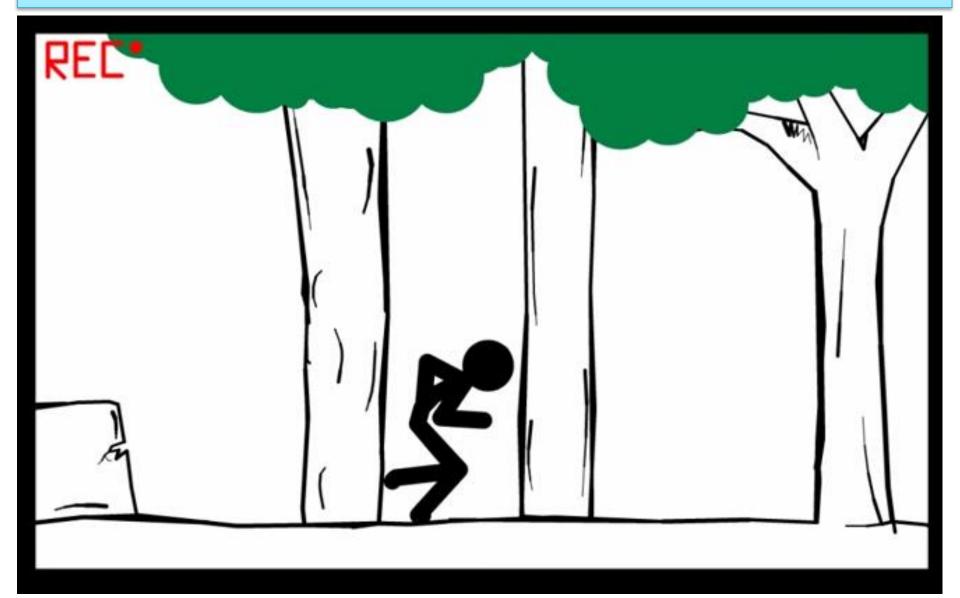

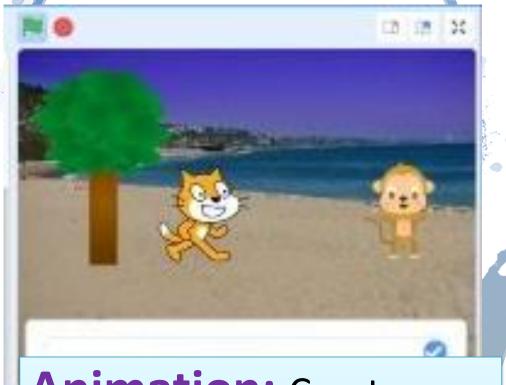

Animation: Create a video or animation that shows two people interacting. Must keep it school appropriate including no fighting!!

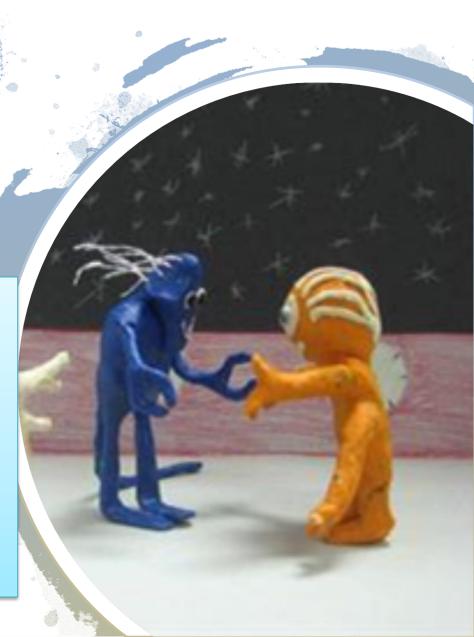

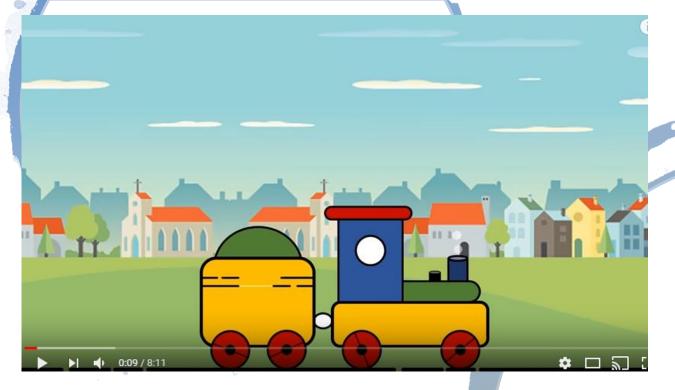

Animation: Create a video or animation that shows a vehicle or character travelling across a number of background/ locations.

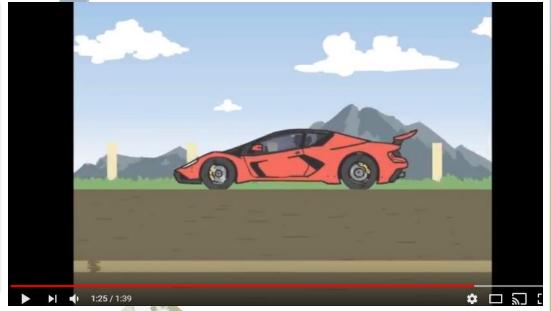

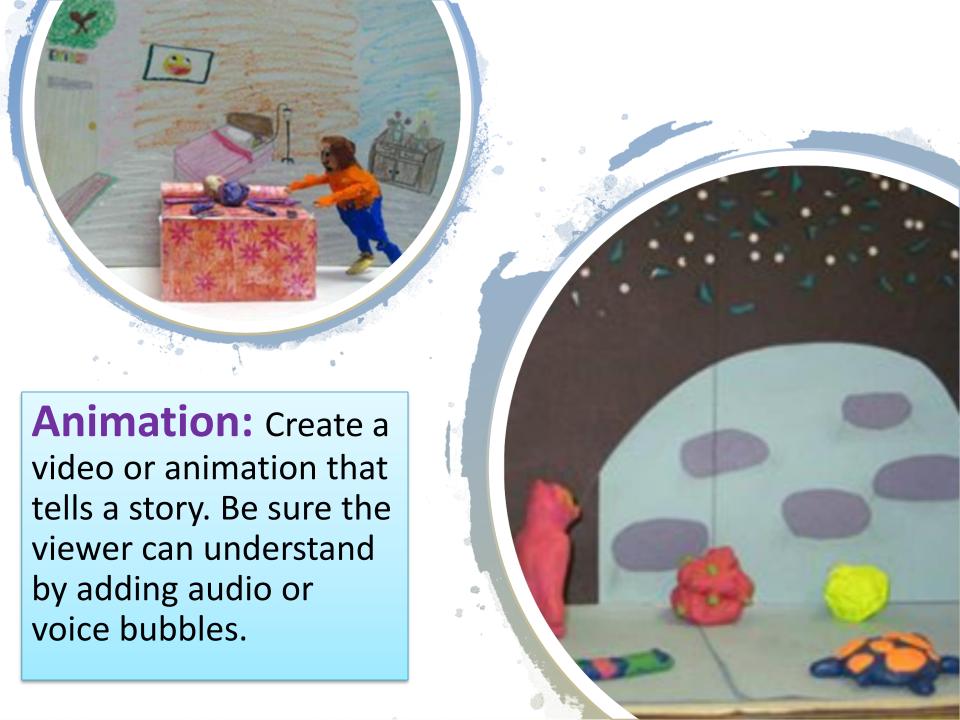

# **Stop Motion Animation Playlist**

If you want to make "Stop Motion" Animation, Use whatever you have at home.. Legos, toys, clay, paper, food, etc. take a BUNCH of pictures with your digital camera or phone (sorry this won't work on the Chromebook) Then put the images together in a video editing software and use animation settings... or an animation APP on your phone or tablet.

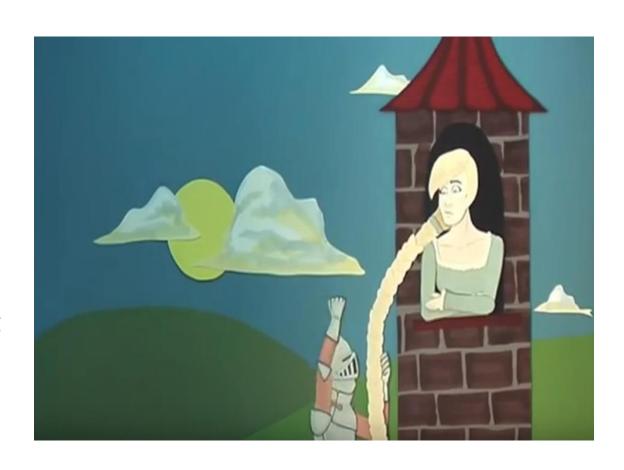

 https://www.youtube.com/playlist?list=PL4F266811EC E4A538